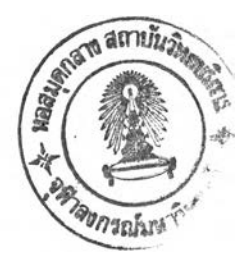

บพที่ 5

## **แนวทางในการออกแบบและรายละเอียดการทำงาน**

### แนวทางการออกแบบ

การออกแบบเอนครืปเตอร์และออเทนทิเคเตอร์นี้ได้ออกแบบให้ฮาร์ดแวร์และซอฟท์แวร์ สามารถเข้ารหัสได้ทุก ๆ โหมด คือ อิเล็กทรอนิกส์โค้ดบุ๊ค (Electronic Codebook) หรือ ECB ไชเฟอร์บล็อคเชนนิ่ง (Cipher Block Chaining) หรือ CBC ไชเพ่อร์พีเดแบ็ค (Cipher Feedback) หรือ CFB เอาท์พุททีเดแบ็ค (Output Feedback) หรือ OFB โดยในแต่ละโหมดมีคุณสมบัติดังนี้ [Caelli et al.,1989]

1. อิเล็กทรอนิกส์โค้ดบุ๊ค

ECB คือ โหมดในการใช้ DES ในการเข้ารหัสแบบตรงไปตรงมาที่สุดคือเมื่อมีข้อมูลเข้า มา 64 บิตผ่านDES ด้วย key 56 บิต กิจะได้ข้อมูลขาออก ซึ่งเราเรืยกว่า ไชเพ่อร์เท็กซ์ (Ciphertext) จำนวน 64 บิต ข้อเสียเปรียบซึ่งถือเป็นจุดอ่อนของการทำงานในโหมดนีคือ ถ้าหากเพลนเท็กซ์เป็น ข้อมูลที่มีรูปแบบ (Format) ซ้ำกันมาก ๆ ไซ่เฟอร์เท็กซ์ที่ออกมาก็จะเป็นข้อมูลที่มีรูปแบบเช่นเดียวกัน ทำให้เป็นการง่ายที่จะจับดู่หาความสัมพันธ์ของเพลนเท็กซ์ และไซเพ่อร์เท็กซ์ และแปลความหมาย ของข้อมูลนั้น ซึ่งกิจะเป็นการไม่ปลอดภัย

2. ไซเพ่อร์บล็อคเซนนิ่ง

**ไซเพ่อร์บล็อคเ'ซน'นิ่ง คือ โหมดการทำงานของ DES ที่จะแก้จุดอ่อนของการเข้ารหัส** <sub>ู่</sub> แบบอิเล็กทรอนิกส์ โค้ดบุ๊ค (Electronic Codebook) ไซเฟอร์เท็กซ์เอาท์พุท (Ciphertext Output) จะขึ้น **อ ย ู่ก ับ ค ีย ์ (key)และกลุ่มของข้อมูลอินพุท(Plaintext Block) เพราะฉะนั้นข้อความหรือข้อมูลที่มีความมี**

ูปแบบ(format)wากก็ไม่ทำให้เกิดการมีรูปแบบของไชเพ่อร์เท็กซ์เหมือนในโหมดการทำงานแบบ อิเล็กทรอนิกส์โค้ดบุ๊ค การทำงานของโหมดไซเพ่อร์บล็อคเชนนิ่งนี้ก็จะแสดงได้ดังรูป 5.1

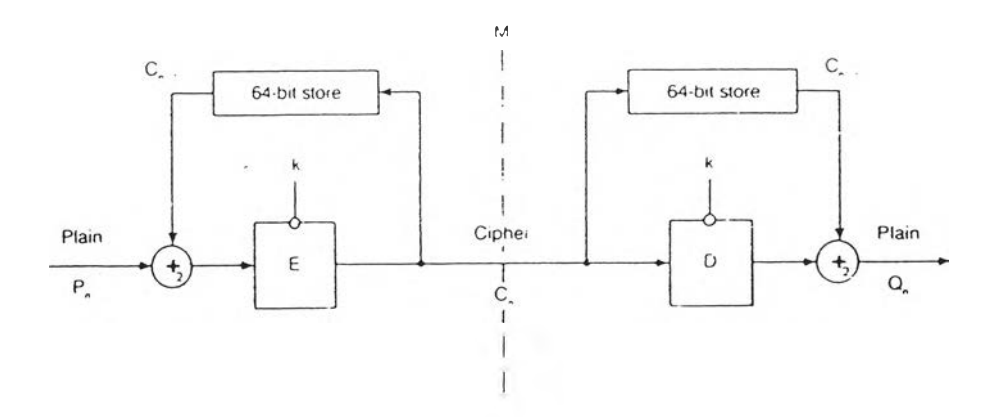

รูป 5.1 การเข้ารหัสในโหมดไชเพ่อร์บล็อคเชนนิ่ง [Caelli et al.,1989]

ีชิพรีจิสเตอร์ขนาด64บิตจะถูกโหลดไว้ด้วยกลุ่มของข้อมูลที่เรียกว่าเวกเตอร์เริ่มต้น (Initialization Vector) IV ข้อมูลอินพุท64บิตแรกก็จะถูกทำการบวกแบบโมดูโล-2กับข้อมูลในชิพรี จิสเตอร์และเอาท์พุทที่ได้ออกมาก็จะถูกเข้ารหัสผ่านกระบวนการ DES ด้วยคีย์ ไซเพ่อร์เท็กซ์เอาท์ พุทที่ได้ก็จะมืขนาด 64 บิต จะถูกส่งเข้าชิพรีจิสเตอร์ เพื่อจะได้ใช้เป็นตัวที่จะบวกแบบโมดูโล-2กับ ข้อมูลอินพุทชุดต่อไปและในขณะเดียวกันก็จะถูกส่งออกไปยังเครื่องรับปลายทางด้วยทางด้านเครื่อง รับก็จะมืซิพรีจิสเตอร์ซึ่งถูกโหลดไว้ด้วยเวกเตอร์เรื่มต้น IV เช่นเดียวกับทางด้านเครื่องส่ง กลุ่มของ ข้อมูลอินพุทชุดแรกที่รับได้ก็จะถูกถอดรหัส (decrypt) และเอาท์พุทที่ได้ก็จะถูกบวกแบบโมดูโล-2กับ IV ใน'ชิพรจิสเตอร์ ทำให้ได้ข้อมุ!ลที่เป็นข้อมุ!ลอินพุทชุดแรกที่ถูกล่งมาจากทางด้านเครื่องส่งและใน ขณะเดียวกันข้อมูลอินพุทชุดแรกที่เครื่องรับรับได้ ก็จะเข้าไปแทนที่ข้อมูล IV ที่มีอยู่ในชิพรีจิสเตอร์ เพื่อใช้เป็น IV สำหรับบวกแบบโมดูโล-2กับข้อมูลอินพุทชุดต่อไป

การทำงานในโหมด CBC นี้ สามารถแสดงได้ด้วยสมการทางคณิตศาสตร์ดังนี้

$$
C_n = E_k(P_n + C_{n-1})
$$

โดยที่  $\mathsf{E}_{\mathsf{k}}(\mathsf{P})$  = ไซเฟอร์เท็กซ์ที่เกิดขึ้นจากการเข้ารหัส P ด้วย คีย์ k เอาท์พุทของการถอดรหัส คือ

$$
Q_n = D_k(C_n) + C_{n-1}
$$

โดยที่ D.( C, ) กลุ่มข้อมูลที่เกิดจากการถอดรหัส ไซเฟอร์เท็กซ์ด้วย คีย์ k ดังนั้น

$$
Q_{n} = D_{k} (E_{k} (P_{n} + C_{n-1})) + C_{n-1}
$$
  
= P\_{n} + C\_{n-1} + C\_{n-1}  
= P\_{n}

ทั้งทางด้านเครื่องรับและเครื่องส่งจะต้องมีค่า IV เดียวกัน โดยที่ส่งมาจากทางด้านเครื่อง ส่ง ซึ่งโดยปกติแล้วจะส่งมาในรูปของไชเฟอร์เท็กซ์ที่เข้ารหัสด้วยรหัลลับแต่ก็ไม่จำเป็นต้องส่งมาในรูป ของไซเฟอร์เท็กซ์เสมอไปจะส่งมาเป็นเพลนเท็กซ์ก็ได้แต่ข้อสำคัญคือจะต้องปัองกันไม่ให้ IV นั้นถูก แก้ไขหรือเปลี่ยนแปลง ถ้าหากมีการเปลี่ยนแปลง IV ให้ทางด้านเครื่องรัรบมีค่าไม่ตรงกับเครื่องส่ง จะ ทำให้เอาท์พุทที่ได้ออกมาทางเครื่องรับไม่ตรงกับต้นทางที่ส่งมาผลกระทบนี้จะมีเฉพาะกลุ่มแรกของ ข้อมูลเท่านั้น (64 บิต) ข้อมูลกลุ่มต่อไปจะไม่ถูกกระทบกระเทือน

CBC ต้องการข้อมูลที่มีขนาดเป็นจำนวนเท่าของ 64 บิต ในกรณีที่ขนาดของข้อมูลไม่ได้เป็น จำนวนเท่าของ 64 บิต กลุ่มสุดท้ายของข้อมูลจะต้องถูกเติมด้วย 0 จนกว่าจะครบ 64 บิต

3. ไซเฟอร์ฟีดแบ็ค

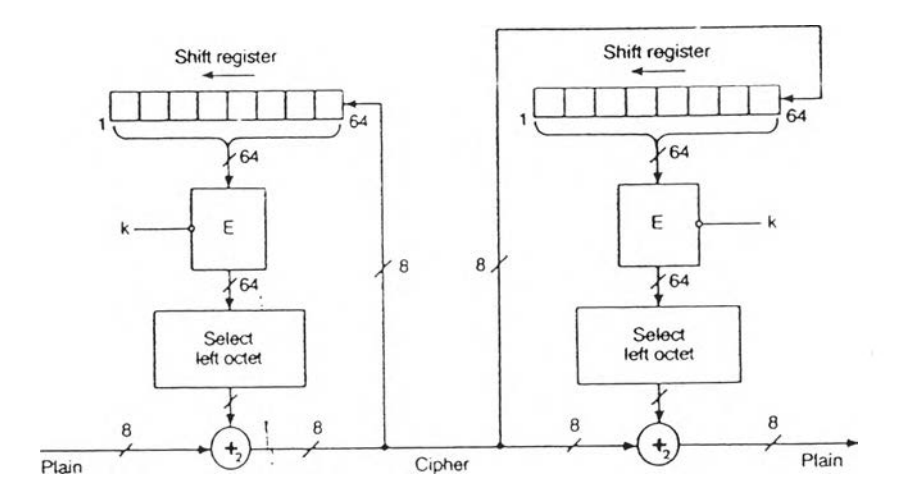

รูป 5.2 การเข้ารหัสในโหมดไซเพ่อร์พีเดแบิค [Caelli et al.,1989]

**CFB เป็นโหมดการท่างานที่เหมาะสำหรับข้อมุลที่ไม่เป็นจำนวนเต็มของ 64 บิต เช่น ใน การส่งตัวอักษรจากเทอร์มินอล แต่ละตัวอักษรจะใช้ 8 บิต ดังนั้นข้อมูลที่ส่งจึงอาจจะไม่เป็นจำนวน เต็มของ 64 ตามต้องการ ในโหมดการท่างานแบบ CFB บิตที่เกิดขึ้นแบบกึ่งลุ่ม (Pseudorandom) ของ**

**IV ที่ผ่าน'ชุดเอนคริป'ชั่น จำนวน 8 บิต จะถูกบวกแบบโมดูโล-2กับเพลนเท็กซ์ เพื่อสร้างให้เกิด ไซ เฟอร์เท็กซ์ ส่งออกไปยังเครื่องรับ**

นขณะเดียวกันไซเฟอร์เท็กซ์ชุดนี้ก็จะถูกป้อนกลับไปยังชิพรีจิสเตอร์ โดยการชิพไปทาง ซ้าย 8 บิต ขณะนีเราจะได้ IV ชุดใหม่เพื่อที่จะผ่านชุดเข้ารหัสไปบวกแบบโมดูโล-2กับเพลนเท็กซ์ชุด ต่อไป ทางด้านเครืองรับ เมื่อรับไซเฟอร์เท็กซ์ชุดที่หนึ่งมา ไชเฟอร์เท็กซ์ชุดนี้จะถูกนำไปบวกแบบโมดู โล-2กับเอาท์พุทของชุดเข้ารหัส IV ทางด้านเครื่องรับ พื่อให้เกิดเป็นเพลนเท็กซ์ชุดที่หนึ่งที่เครื่องส่งส่ง มาและไซเฟอร์เท็กซ์ชุดแรกนี้ก็ถูกป้อนไปยังซิพรีจิสเตอร์ ทำให้ชิพรีจิสเตอร์ชิพไปทางซ้าย 8 บิต เพื่อ ให้ข้อมุเลในตัวมันรอที่จะผ่านการเข้ารหัสไปบวกแบบโมดูโล-2กับไชเฟอร์เท็กซ์ชุดต่อไปดังรูป 5.2

**4. เอาท์พุททีเดแบ็ค**

เอาท์พุททีเดแบ็ค เป็นโหมดการทำงานของ DES แบบ สตรีมไชเฟอร์ (Stream Cipher) ใน OFB นี้ คริฟโตกราฟทีเคบิตสตรีม (Cryptographic Bit Stream) จะถูกบวกแบบโมดูโล-2กับเพลนเท็กซ์ เพื่อสร้างให้เกิดไซเฟอร์เท็กซ์ส่งออกไปจากเครื่องส่งทางด้านเครื่องรับซึ่งมีลักษณะเหมือนกันทุก ประการก็จะกำเนิดคริฟโตกราทีเคบิตสตรีมเพื่อบวกแบบโมดูโล-2กับไซเฟอร์เท็กซ์ที่รับได้ให้เกิดเพลน เท็กซ์เหมือนกันกับเพลนเท็กซ์ทางด้านเครืองส่งลักษณะการทำงานดังกล่าวแสดงได้ดังรูปดังรูป 5.3

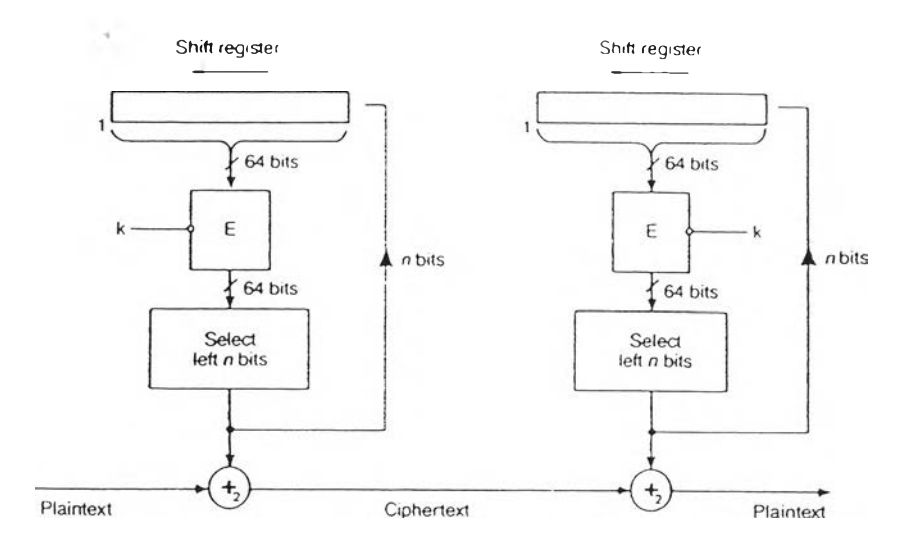

รูป 5.3 การเข้ารหัสในโหมดเอาท์พุททีเดแบ็ค (Caelli et al.,1989]

้อดีที่สำคัญของ OFB เมื่อเปรียบเทียบกับ CFB คือ การที่ OFB ไม่มีการขยายความผิด (error extension) ไซเฟอร์เท็กซ์ที่ผิดไป 1 บิต ก็จะทำให้เกิดเพลนเท็กซ์ที่ผิดพลาดไปเพียง 1 บิตเช่น กัน ในขณะที่ใน CFB ถ้า,ไชเ'ฟอร์เท็กซ์ผิด'ไป 1 บิต จะทำให้เพลนเท็กซํผิดไป 8 บิต

ในส่วนของออเทนทีเคเตอร์ นอกจากจะมีการออกแบบให้มีการทำการสร้างรหัสรับของ ข้อความให้กับข้อมูลที่ต้องการจะส่งผ่านช่องสื่อสารแล้วก่อนหน้าที่จะทำการนี้เราจะเห็นได้ว่า ใน กรณีที่ข้อรุ]ลของเราถูกเก็บอยู่ในรูปเพลนไฟล์ในหน่วยความจำสำรอง เช่น ฟลอปปีดิสด์ หรือ ้ฮาร์ดดิสด์ จะมีความเสี่ยงสูงที่จะถูกทำการแก้ไข โดยที่เราไม่สามารถจะล่วงรู้ได้ว่าข้อมูลมีการ เปลี่ยนแปลงไป เนื่องจากสาเหตุนี้เราจึงได้สร้างอัลกอริธึมในการทำการลงทะเบียนข้อความหรือไฟล์ (File Register) เพื่อใช้สำหรับยืนยันว่าข้อมูลนั้นถูกสร้างขึ้นมาโดยผู้สร้างเองและพร้อมที่จะทำการส่ง ผ่านไปยังผู้รับได้ ถ้าหากยังไม่มีการส่งไปยังผู้รับก็สามารถที่จะเก็บไว้ในหน่วยความจำสำรองที่ไม่มี การควบคุมการเข้าถึง (Access Control) ได้

ในการลงทะเบียนข้อความและการรับรองข้อความ เราใช้การเข้ารหัสในโหมด CBC เนื่อง จากเหตุผลดังนี้

- 1. มีการแพร่กระจายความผิดพลาด
- 2. ไซเฟอร์ไฟล์ไม่คงความเป็นรูปแบบของเพลนไฟล์
- 3. มีความรวดเร็วในการทำงานเมื่อเทียบกับ CFB และ OFB

ทางด้านตัวเครื่องเอนคริปเตอร์และออร์เทนทีเคเตอร์เราได้ออกแนบให้มีลักษณะเป็นคาร์ด ที่ลามารถเชื่อมต่อเข้ากับช่องขยาย (Expansion Slot) ของเครื่องไมโครคอมพิวเตอร์ได้ โดยไม่ต้องมี สายเชื่อมโยง เพื่อความสะดวกในการใช้งาน และความแน่นอนในการทำงาน (Reliability) ที่ดี

สำหรับการควบคุมและใช้งานเครื่อง เราจะส่งผ่านทางโปรแกรมที่ได้พัฒนาฃึนมา โดยมี ลักษณะเป็น Menu Driven เพือความสะดวกของผู้ใช้งาน

รายละเอียดทางด้านฮาร์ดแวร์

บล็อคไดอะแกรมของการทำงานของเครื่องเอนคริปเตอร์และออร์เทนทีเคเตอร์แสดงตังใน รูป 5.4

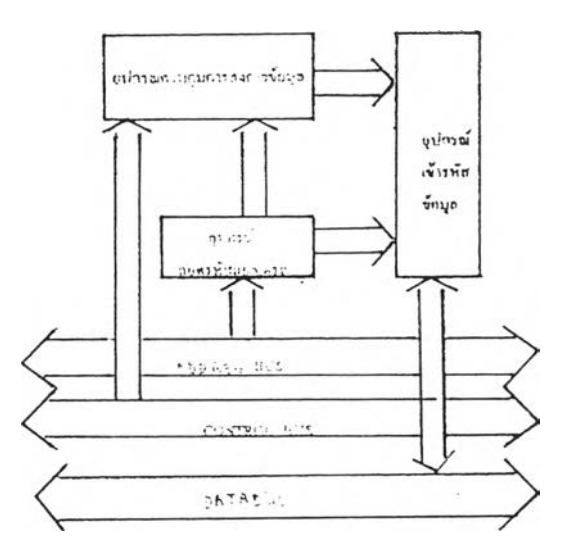

รูป 5.4 บล็อคไดอะแกรมเครื่องออร์เทนทิเคเตอร์และเอนคริปเตอร์

# 1. อุปกรณ์ถอดรหัสแอดเดรส [ธานินทร์ ถาวรศาสนวงดั,ทินกร ดุ๊ก]

้ในการควบคุมและตรวจสอบสภาวะการทำงานรวมทั้งการอ่านข้อมูลจากอุปกรณ์ที่เป็น ซิพชัพพอร์ท หรือคาร์ดต่าง ๆ ที่ใช้ในระบบของ IBM/PC ทั้น จะกระทำโดยผ่านทางพอร์ท I/O ของ ระบบ

สำหรับแอดเดรสของพอร์ท I/O ต่าง ๆ นั้น จะเป็นแอดเดรสที่จัดไว้สำหรับพอร์ท I/O โดย เฉพาะ คือแยกจากแอดเดรสของหน่วยความจำโดยเด็ดขาดและมีแอดเดรสสำหรับใช้กับพอร์ท!/0 อยู่ ทั้งสิ้น 65,536 หรือ 64K แอดเดรส (ในขณะที่มีแอดเ ดรสสำหรับหน่วยความจำอยู่ 1Mbyte) ซึ่งทำให้ การอ้างแอดเดรสของพอร์ท I/O ต้องใช้จำนวนเส้นแอดเดรสในบัสแอดเดรสทั้งสิ้น 16 เส้น คือ AO-A15 แต่สำหรับใน IBM/PC นี้ถูกออกแบบมาให้ใช้เส้นแอดเดรสเฉพาะ10 เส้นล่าง คือ A0-A9 เท่านั้น ดังนั้นในการอ้างถึงแอดเดรสของพอร์ทของอุปกรณ์ หรือชิพชัพพอร์ทใด ๆ ที่ใช้ร่วมกับ IBM/PC จึงใช้ จำนวนเส้นแอดเดรสเพียง 10 เส้นด้วย โดยเส้นแอดเดรสที่เหลือคือ A10-A15 นั้นจะไม่ถูกนำไปใช้ งาน อย่างไรกิตามถึงแม้ว่าเส้นแอดเดรส A10-A15 นี้จะไม่ถูกนำไปใช้งานแต่ค่าแอดเดรสบนเส้นแอด เดรสเหล่านี้บังคงเปลี่ยนแปลงตามค่าแอดเดรสของพอร์ทที่กำหนดไว้ในคำสั่ง OUT หรือ IN อยู่ด้วย เพียงแต่ไม่ได้ถูกนำมาตีโค้ดร่วมกับแอดเดรส A0-A9 เท่านั้นตัวอย่างเซ่นในการใช้คำสั่ง OUT ส่ง ข้อมูลไปยังพอร์ที่ตรงกับแอดเดรส 0010H นั้นจะให้ผลเหมือนกับการส่งข้อมูลไปยังพอร์ทที่ตรงกับ อดเดรส 0410H, 0810, 0C10H ทั้งนี้เนื่องจากแอดเดรส 6 บิทบนไม่ได้ถูกใช้งานจึงทำให้การเปลี่ยน แปลงค่าแอดเดรสบนเส้นแอดเดรส A10-A15 นั้น ไม่ทำให้เกิดความแตกต่างใด ๆ

เนื่องจากใน IBM/PC ได้ใช้งานเส้นแอดเดรสเพียง 10 เส้น (คือ A0-A9) ดังนั้นจึงสามารถที่ จะอ้างแอดเดรสของพอร์ทได้สูงสุดเพียง 1024 พอร์ท (จากจำนวน 64K พอร์ท) เท่านั้น นอกจากนี้ใน กรณีที่เป็นการอ่านข้อมูลจากพอร์ทของ IBM/PC ข้อมูลในบิท A9 จะถูกจัดให้มีหน้าที่ในการแบ่ง พอร์ททั้ง 1024 พอร์ทออกเป็น 2 ส่วน (ส่วนละ 512 พอร์ท) อีกด้วย กล่าวคือถ้าข้อมูลในบิท A9 เป็น "0" แล้ว เราจะทำการอ่านข้อผูลได้เฉพาะจากพอร์ทของอุปกรณ์หรือชิพซัพพอร์ทต่าง ๆ ที่อยู่บนเมน บอร์ด (Main Board) ของ IBM/PC เช่น 8253-5, 8237-5 หรือ 8259A เท่านั้น แต่ถ้าข้อมูลในบิท A9 นี้ เป็น 'ฯ " ก็จะทำการอ่านข้อะ]ลได้เฉพาะจากพอร์ทที่อยู่บนคาร์ดต่าง ๆ เท่านั้น

จากที่ได้กล่าวมานั้นจะสรุปได้ว่าพอร์ทบน IBM/PC ทั้ง 1024 พอร์ทถูกแบ่งออกเป็น 2 กลุ่ม โดยที่กลุ่มแรกเป็นกลุ่มของพอร์ทที่อยู่บนเมนบอร์ด และกลุ่มที่สองเป็นกลุ่มที่จัดเตรืยมไว้สำหรับ พอร์ทที่อยู่บนคาร์ดต่าง ๆ

้สำหรับในกรณีของการส่งข้อมูลให้กับพอร์ททั้ง 1024 พอร์ท เราสามารถที่จะเลือกส่งไปยัง พอร์ทใด ๆ ใน IBM/PC ได้ ดังนันการเลือกแอดเดรสสำหรับพอร์ทที่อยู่บนคาร์ดจึงลามารถทำได้โดย สะดวก แต่อย่างไรก็ตามสิ่งหนึ่งที่จะต้องคำนึงก็คือ ถ้าแอดเดรสที่เราเลือกให้กับพอร์ทนี้ตรงกับค่า แอดเดรสเดิมที่มีอยู่บนเมนบอร์ดแล้ว เมื่อเราทำการส่งข้อมูลให้กับพอร์ทที่อยู่ในตำแหน่งแอดเดรสนี้ ก็จะเท่ากับเป็นการส่งข้อะ]ลให้กับทั้งพอร์ทที่อยู่บนเมนบอร์ดและพอร์ทที่อยู่บคาร์ดด้วย ซึ่งในกรณี เช่นนี้อาจจะก่อให้เกิดความผิดพลาดขึ้นได้เช่นกัน ดังนั้นในการกำหนดค่าแอดเดรสให้กับพอร์ทที่ถูก สร้างขึ้นบนคาร์ดต่าง ๆ จึงควรจะใช้ค่าแอดเดรสที่แอดเดรสบิท A9 มีค่าเป็น 'ฯ" คือ แอดเดรส 0 FE00H จนถึง 0FFFFH เท่านี้น (แอดเดรสบิท A10-A15 ไม่ถูกใช้ในการดีโค้ด แต่เพื่อความสะดวกจึง กำหนดให้มีค่าเป็น 'ฯ " ในฐานสองทั้งหมด แต่ในการใช้งานจริงอาจเปลี่ยนให้แอดเดรส A10-A15 แต่ ละบิทมีค่าเป็น 'ฯ" หรือ "0" ก็ได้)

จากที่ผ่านมานั้น พอร์ท I/O ทั้ง 1024 พอร์ทใน IBM/PC จะถูกแบ่งออกเป็น 2 กลุ่ม ๆ ละ 512 พอร์ท สำหรับในหัวข้อนี้จะกล่าวถึงการใช้งานพอร์ทต่าง ๆ เหล่านี้ โดยจะแบ่งออกเป็น 2 กลุ่ม ตามที่ได้อธิบายไว้ในหัวข้อที่ผ่านมาดังนี้

1. ในกลุ่มแรกนี้เป็นกลุ่มของพอร์ท I/O ที่อยู่บนเมนบอร์ดของ IBM/PC ซึงจะมีแอดเดรส อยู่ในตำแหน่ง 0000H จนถึง 01FFH หรือแอดเดรสที่มีบิท A9 เป็น "0" นั่นเอง

2. ในกลุ่มที่สองนี้ **จะ**เป็นกลุ่มของพอร์ท I/O ที่ถูกใช้งานอยู่บนคาร์ดที่ใช้เสียบบนสล็อต ต่าง **ๆ** ของ IBM/PC สำหรับแอดเดรสของพอร์ทเหล่านี้จะเริ่มต้นจากแอดเดรส 0200H จนถึง 03FFH ชึ่งก็คือแอดเดรสที่มีบิท A9 เป็น "1" นั่นเอง สำหรับการใช้งานแอดเดรสของพอร์ท I/O จะแสดงได้ดัง ตาราง 5.1

อย่างไรก็ตามการใช้งานแอดเดรสในกลุ่มนี้อาจจะเปลี่ยนแปลงไปใต้ นั่งนี้ขึ้นอยู่กับการใช้ งานคาร์ดต่าง ๆ ร่วมกับ IBM/PC โดยคาร์ที่ถูกออกแบบผลิตขึ้นใหม่นั่น อาจจะใช้ค่าแอดเดรสต่าง ๆ ที่เหลืออยู่นี้ได้ ดังนี้นก่อนที่จะทำการออกแบบวงจรอินเทอร์เฟลที่จำเป็นต้องใช้ค่าแอดเดรสสำหรับ พอร์ท I/O จึงควรจะตรวจสอบดูก่อนว่าคาร์ดต่าง ๆ ที่ใช้อยู่ในระบบของ IBM/PC ที่เราใช้งานอยู่นั่น มีคาร์ดใดบ้าง และคาร์ดเหล่านี้ใช้งานแอดเดรสใดบ้าง จากนั่นจึงทำการออกแบบวงจรอินเทอร์เฟส โดยเลือกใช้เฉพาะแอดเดรสที่ยังไม่ถูกใช้งาน

สำหรับแอดเดรสที่เราเลือกใช้ในงานวิจัยนี้คือ แอดเดรส 0338H-033FH วงจรการเลือกใช้ แอดเดรสดังกล่าวแสดงอยู่ใน2ป 5.5

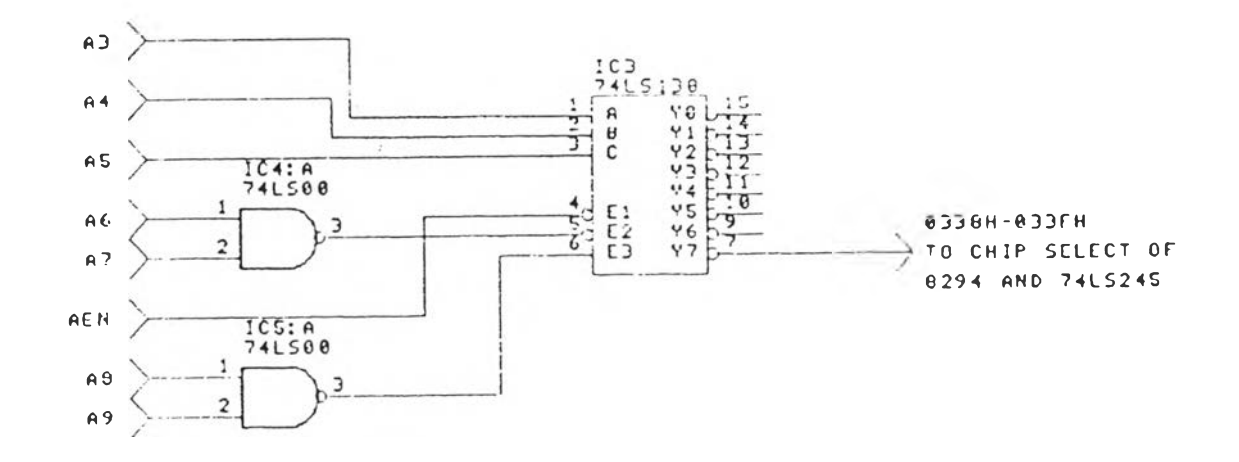

รูป 5.5 วงจรถอดรหัสแอดเดรส

จาก<u>ร</u>ปจะเห็นว่าวงจรที่ใช้นี้เป็นวงจรที่สามารถทำการถอดรหัสแอดเดรสได้ 8 กลุ่ม โดยแต่ละกลุ่มจะมีจำนวนแอดเดรส 8 แอดเดรส ซึ่งแอดเดรสทั้ง 8 กลุ่ม จะแสดงได้ดังตาราง 5.2

| หมายเลข พอร์ทรหัสฐานสิบหก | ขื่ออุปกรณ์                              |
|---------------------------|------------------------------------------|
| 000-01F                   | ดีเอ็มเอคอนโทรลเลอร์หมายเลข 1,8237A-5    |
| 020-03F                   | อินเตอร์รัพต์คอนโทรลเลอร์หมายเลข1,8259A  |
| 040-05F                   | ไทเมอร์ 8254-2                           |
| 060-06F                   | 8042 คีย์บอร์ด                           |
| 070-07F                   | นาฬิกา และ NMI และขีมอสแรม               |
| 080-09F                   | DMA เพจรีจิสเตอร์                        |
| 0A0-0BF                   | อินเตอร์รัพต์คอนโทรลเลอร์หมายเลข 2,8259A |
| OCO-ODF                   | ดีเอ็มเอคอนโทรลเลอร์หมายเลข 2,8237A-5    |
| OF <sub>0</sub>           | เคลียร์โปรเซสเซอร์คณิตศาสตร์             |
| OF <sub>1</sub>           | รีเซตโปรเซสเซอร์คณิตศาสตร์               |
| OF8-OFF                   | โปรเซสเซอร์คณิตศาสตร์                    |
| 1F0-1F8                   | ฮาร์ดดิสก์                               |
| 200-207                   | เกมไอโอ                                  |
| 278-27F                   | พอร์ตเครื่องพิมพ์หมายเลข 2               |
| 2F8-2FF                   | พอร์ตอนุกรมหมายเลข 2                     |
| 300-31F                   | โปรโตไทป์การ์ด                           |
| 360-36F                   | ล้ารอง                                   |
| 378-37F                   | พอร์ดเครื่องพิมพ์หมายเลข 1               |
| 380-38F                   | SDLC, ไบซิงค์ 2                          |
| 3A0-3AF                   | ไบซิงค์ 1                                |
| 3B0-3BF                   | โมโนโครมและเครื่องพิมพ์                  |
| 3C0-3CF<br>1999 - PA      | ล้ารอง                                   |
| 3D0-3DF                   | จอภาพสี                                  |
| 3F0-3F7                   | ควบคุมดิสเกตต์                           |

าราง 5.1 การใช้งานแอดเดรสสำหรับพอร์ท I/O บนคาร์ดต่าง ๆ

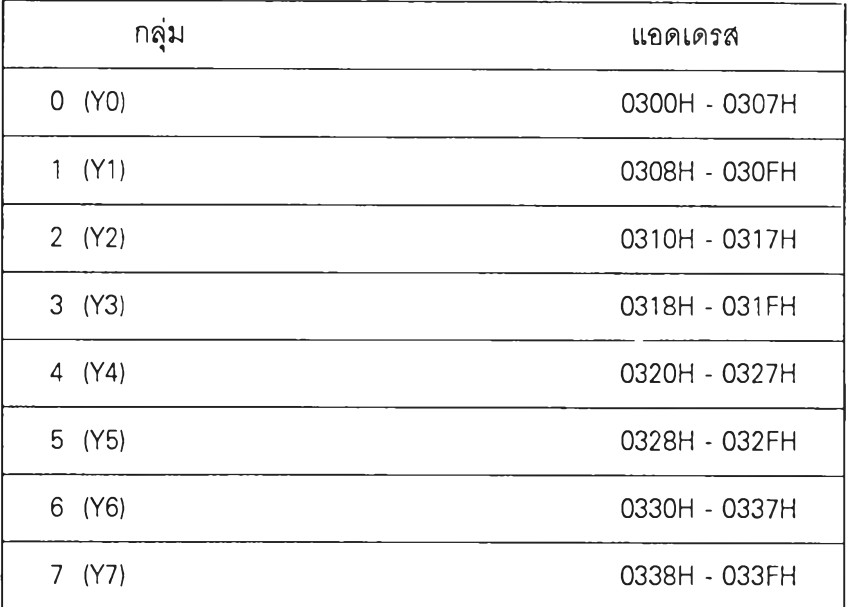

## ตารางที่ 5.2 ตำแหน่งแอดเดรสในแต่ละกลุ่ม

เราใช้การถอดรหัสแอดเดรสในกลุ่ม 7 หรือ Y7 คือใช้สัญญาณเอาท์พุทจากขา Y7 ของ 1C 74LS138 ไปเป็นตัวเลือกให้ IC 8294 หรือตัวเข้ารหัสทำงาน (Chip Select หรือ CS)

2. วงจรสร้างสัญญาณควบคุมการส่งถายข้อมูล

วงจรสร้างสัญญาณควบคุมการส่งถ่ายข้อมูลทำหน้าที่รับสัญญาณอ่านหรือเขียนอุปกรณ์ I/O (IOR หรือ IOW) จากบัสควบคุม (Control Bus) ของเครื่องคอมพิวเตอร์ มาทำการสัดวงจรตามรูป ให้เกิดช่วงเวลาที่เหมาะในการส่งถ่ายข้อมูลนอกจากนี้ยังเป็นตัวกำหนดทิศทางการส่งข้อมูลระหว่าง เครื่องคอมพิวเตอร์และ IC 8294 ด้วย โดยอาศัย IC 74LS08 และ 74LS32 มาเป็นตัวควบคุมตังรูป 5.6

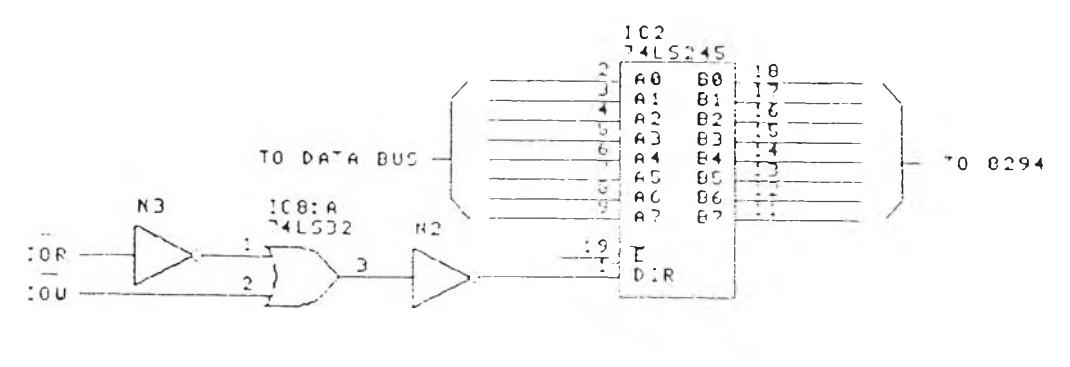

**รูป 5.6 อุปกรณ ์สร้างสัญ ญ าณ ควบคุมการส่งถ่ายข้อมูล**

## 3. วงจรเข้ารหัสข้อมูล

ี่ เป็นอุปกรณ์ที่มีหน้าที่หลักในการทำการเข้าหรือถอดรหัสข้อมูล โดยอาศัยการควบคุมการ ทำงานจากโปรแกรมผ่านทางอุปกรณ์ในหัวข้อ 5.2.1 และ 5.2.2 ในการออกแบบเราใช้ IC เบอร์ 8294 ซึงเป็น Data Encryption Unit โดยมีอัลกอริธึมในการทำ DES ทีออกแบบโดย NBS มีความลามารถใน การเข้าหรือถอดรหัสด้วยอัตรา 80 ไบท์/วินาที รายละเอียดส่วนต่าง ๆ ของ IC 8294 นี้ดูได้จากภาค ผนวก ก.

สำหรับรูปแบบของการต่อวงจรใช้งานนั้น เราเลือกการเชื่อมต่อแบบ Polling Interface [ภาค ผนวก ก.] โดยมีลักษณะดังรูป 5.7

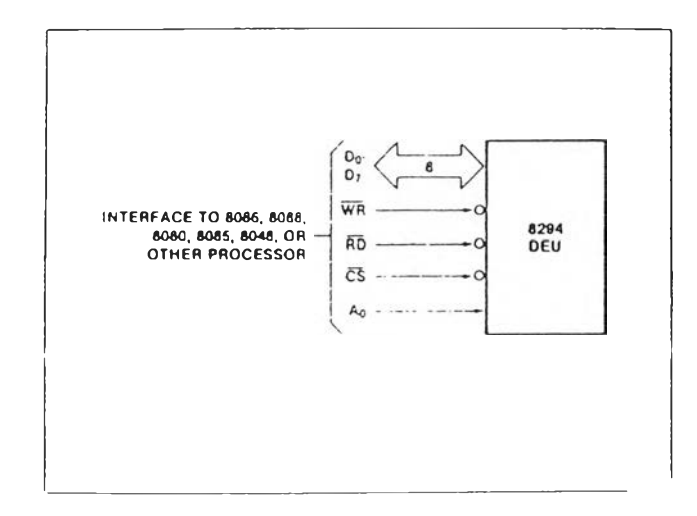

รูป 5.7 การต่อวงจรแบบ Polling Interface

ซึ่งการทำงานของการต่อลักษณะนี้คือการ ใช้โปรแกรมวนรอสัญญาณที่ส่งออกมาจากรี จิสเตอร์ แสดงสถานะของDEU เข้ามาเป็นเงื่อนใขในการทำงานต่อไป ก่อนที่จะกล่าวถึงสถานะต่าง ๆ ทีแสดงออกมา จะขอกล่าวถึงรืจิสเตอร์ต่าง ๆ ของ DEU ก่อน

์ รีจิสเตอร์ภายใน DEU จะมี 4 รีจิสเตอร์ เป็นอินพุท 2 รีจิสเตอร์ และเอาท์พุท 2 รีจิสเตอร์ ดังตารางที่ 5.3

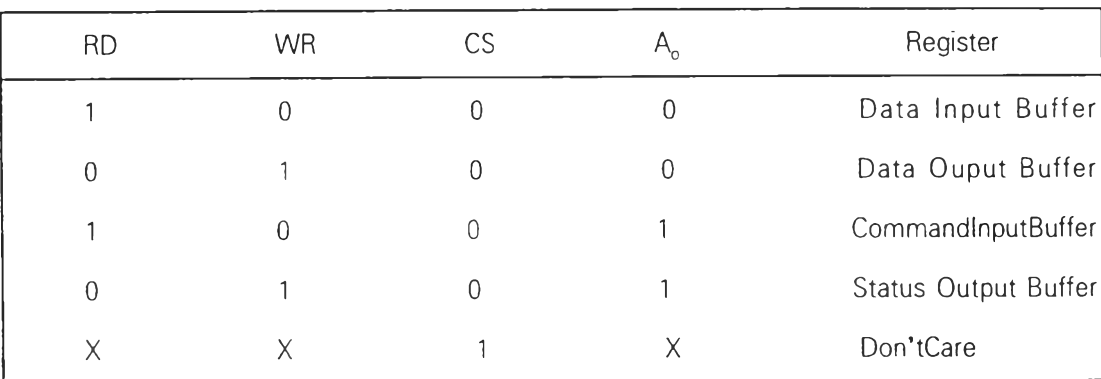

## าราง 5.3 รีจิสเตอร์ภาย'ใน DEU

## หน้าที่ของแต่ละรีจิสเตอร์มีดังนี้

Data Input Buffer ข้อมูลที่ถูกเขียนมาที่รีจิสเตอร์นี้ จะถูกตีความได้ว่าจะเป็นอะไรใน 3 กรณีนี้**ขึ้น**อ ยู่กับคำส์งที่ส่งมาที่ Command Input Buffer

- **1. คีย์**
- 2. ข้อถูลที่จะถูกเข้าหรือถอดรหัส

3. จำนวนบล็อคของกระบวนการ DMA (ในการจัดวงจรของเราไม่ได้ใช้กระบวน การของ DMA)

Data Output Buffer ข้อถูลที่ถูกอ่านจากรืจิสเตอร์นี้จะเป็นเอาท์พุทของการเข้าหรือถอดรหัส Command Input Buffer คำส์งทีส่ง DEU จะถูกเขียนลงมาทีรืจิสเตอร์นี ซึงจะประกอบด้วย การใส่คีย์ การสังให้เข้ารหัสหรือถอดรหัส

Status Output Buffer สถานะของ DEU จะแสดงอยู่'ใน'ร์จิสเตอร์ตัวนี้ ซึ่งจะเป็นที่ที่โปรแกรม จะมาอ่านสถานะนี้ไปเป็นเงื่อนไขการทำงาน ในกรณีที่ต่อวงจรแบบ Polling Interface

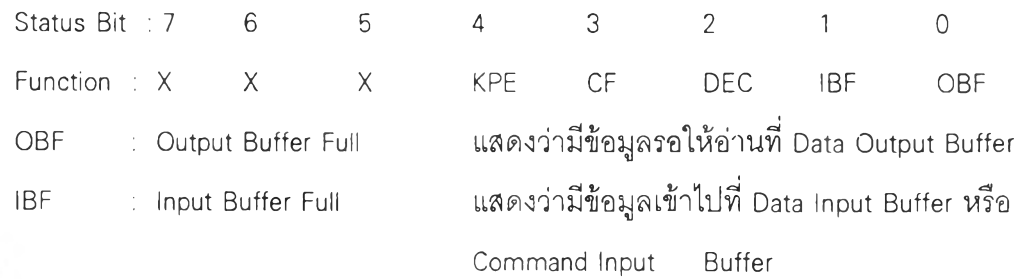

DEC : Decryption ถ้าบิตนี้อยู่ในสถานะ"HIGH"แสดงว่าอยู่ในโหมดของการ ถอดรหัส

CF : Completion Flag แสดงว่าการทำการส่งถ่ายข้อมูลหรือการใส่คีย์ถูกต้อง สมมูรณ์

KPE : Key Parity Error ถ้าบิตนี้อยู่ในสถานะ"แเGH''แสดงว่าการใส่คีย์มีข้อผิดพลาด

จากรายละเอียดของรีจิสเตอร์ทั้ง **4** ตัว ทำให้เราสามารถกำหนด Address ที่จะใช้ในการ ควบคุมการทำงานของ DEU ได้ โดยดูจากตาราง 5.3 (รีจิสเตอร์กาย'ใน DEU) จะเห็นว่า รีจิสเตอร์ ทั้ง **4** ตัวจะทำงานได้ CS จะต้อง Active นั้น คือขา Y1 ในหัวข้อ 5.2.า จะต้องมีสถานะเป็น "LOW" ซึงก็อยู่ในกลุ่มของ Address 0338H-033FH หรือ

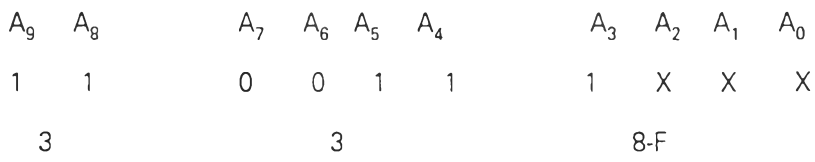

เราจะเป็นผู้เลือกว่าจะติดต่อกับรีจิสเตอร์ตัวใดใน DEU โดยการใช้ขา A 0 ร่วมกับขา RD และ WR จะสังเกตได้ว่าถ้า  $A_0$  เป็น 0 จะเป็นติดต่อกับ Data Buffer Register ส่วนจะเป็น Data Input Buffer หรือ Data Output Buffer จะกำหนดได้ด้วยขา WR หรือ RD ในลักษณะเดียวกัน เมื่อ A 0 เป็น 1 เราจะติดตอกับ Command Input Butter หรือ Status Output Buffer ได้โดยอาศัย WR และ RD เป็นตัวควบคุมตังนั้นขา A 2 และ A, จึงไม่ถูกใช้งาน หรือจะเป็นสถานะอะไรก็ได้ แต่เพื่อความไม่สับ ลนในการเขียนโปรแกรม เรากำหนดให้รืจิสเตอร์ภายใน DEU มี Address ประจำตัวตังนี้

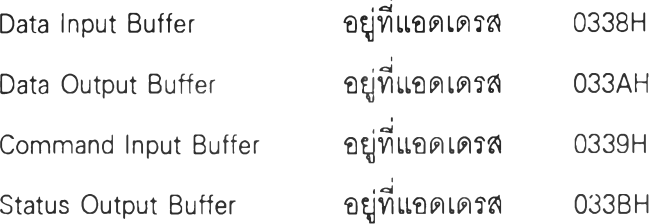

**จากรายละเอียดใน ห ัวข้อ1(วงจรถอดรหัสแอดเดรส) หัวข้อ2(วงจรสร้างสัญ ญ าณควบคุม การส่งถ่ายข้อมูล)และรายละเอียดในหัวข้อนี้ทำให้เราได้วงจรที่สมใ,)รณ์ตังรูป 5.8**

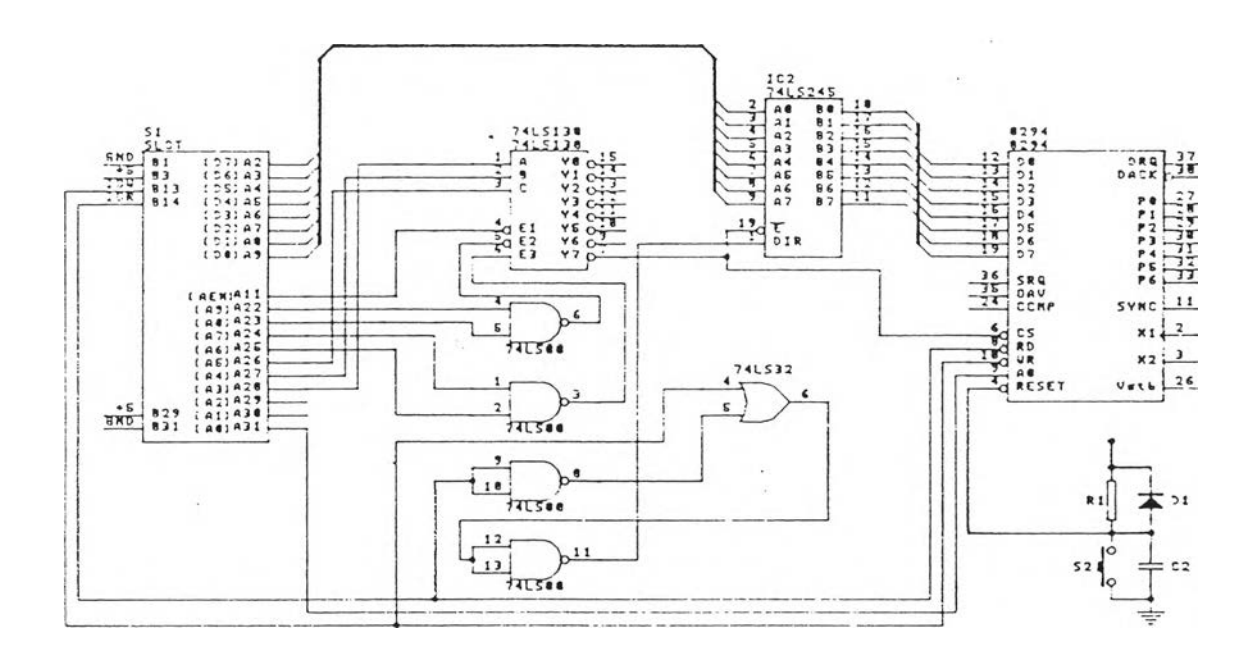

## ูป 5.8 วงจรสมใ5)รณ์ฃองเอนคริปเตอร์และออเทนทิเคเตอร์

## รายละเอียดทางด้านซอฟท์แวร์

การเขียนโปรแกรมเพื่อควบคุมการทำงานของเครื่องเอนคริปเตอร์ และออเทนทิเคเตอร์ จะ ใช้ภาษาชี ซึ่งมีข้อดีคือ เป็นภาษาที่มีลักษณะเป็นโครงสร้าง สามารถออกแบบให้การทำงานในแต่ละ ส่วนสามารถเขียนเป็นฟังก'ชนเล็ก ๆ ได้ ซึ่งจะทำให้โปรแกรมมีความยืดหยุ่น สามารถแก้ไขหรือเพิ่ม เติมความสามารถต่าง ๆ ได้โดยง่าย นอกจากนี้ตัวคอมไพเลอร์ ยังมีส่วนอรรถประโยชน์ (Utility) ที ช่วยให้การพัฒนาโปรแกรมต่าง ๆ เป็นไปได้โดยสะดวก

จากความเป็นโครงสร้างของภาษาชี จึงได้นำข้อดีดังกล่าวมาเป็นต้นแบบในการพัฒนา โปรแกรม โดยสามารถแบ่งโปรแกรมออกเป็น 3 ส่วนหลัก ๆ ได้ดังนีคือ

- 1. •โปรแกรมหลัก
	- 2. โปรแกรมที่ทำหน้าที่เข้ารหัส ถอดรหัส และรับรองข้อความ
	- 3. โปรแกรมอรรถประโยฃน์

### 1. โปรนกรมหลัก

โปรแกรมหลักทำหน้าที่เป็นตัวกำหนดตัวแปรต่าง ๆ ทั้งหมดที่ใช้ในโปรแกรมทำการตรวจ ี จับว่ามอนิเตอร์ที่ใช้เป็นชนิดใด เพื่อที่จะเลือกค่าพารามิเตอร์สำหรับโปรแกรมให้ตรงกับมอนิเตอร์ที่ใช้ งาน หลังจาก**นั้น**ก็จะแสดงเม**y**หลักที่หน้าจอ โดยมีลักษณะเป็น Menu Driven สามารถให้**ผู้**ใช้เลือก ทำงานต่อไปได้โดยการใช้ปุมลูกศรที่แป๋นพิมพ์นอกจากนี้ยังจัดการเกี่ยวกับการแสดงข้อความแนะนำ ี สั้น ๆ สำหรับในแต่ละเมนูที่เราเลื่อนแถบเน้น (Highligh Bar) ผ่านไว้ที่ด้านล่างของหน้าจอ ตังรูป 5.9

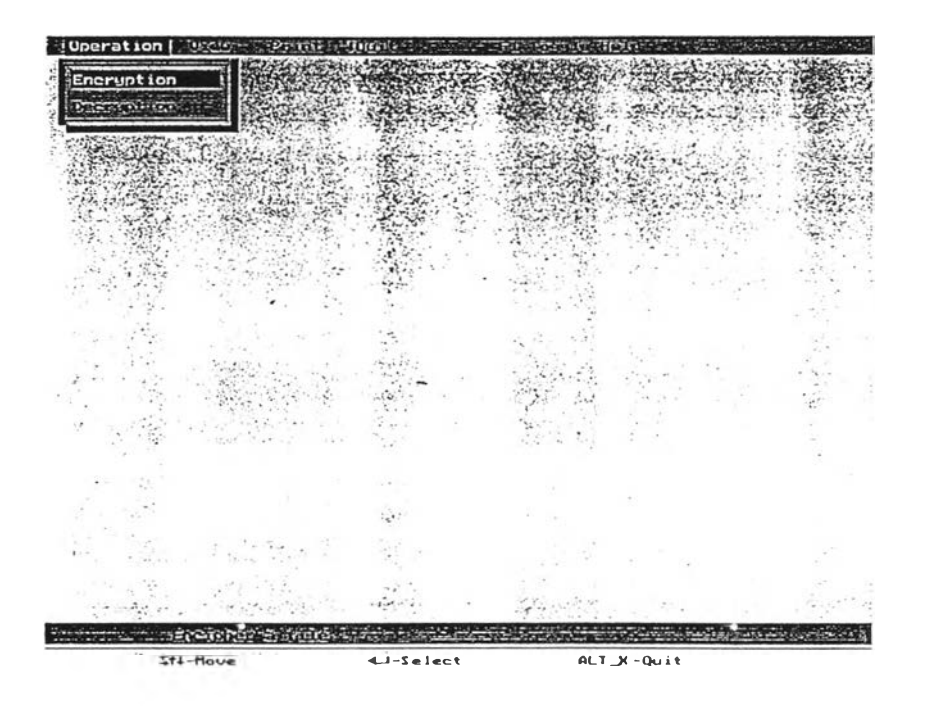

รูป 5.9 เม^หลัก

## 2. โปรแกรมที่ทำหน้าที่เข้ารหัส ถอดรหัส และรับรองข้อความ

โปรแกรมในส่วนนี้พัฒนาขึ้นมาเพื่อเป็นการควบคุมและทำงานร่วมกับเอนคริปเตอร์และ ออเทนทิเคเตอร์โดยสามารถจะเข้ามาใช้โปรแกรมส่วนนี้ได้ทางเม,ลู Operation ที่อยู่ในเม'yหลัก ใน เมนู Operation จะแบ่งออกเป็น 2 เมนูย่อย คือ

- 1. Encryption
- 2. Decryption

ู้เมื่อเลือกการทำงานโดยการเลื่อนแถบดำมาที่ต้องการแล้วกดEnterแล้วโปรแกรมจะแสดง หน้าต่างตามที่เลือกไว้ ดังรูป 5.10

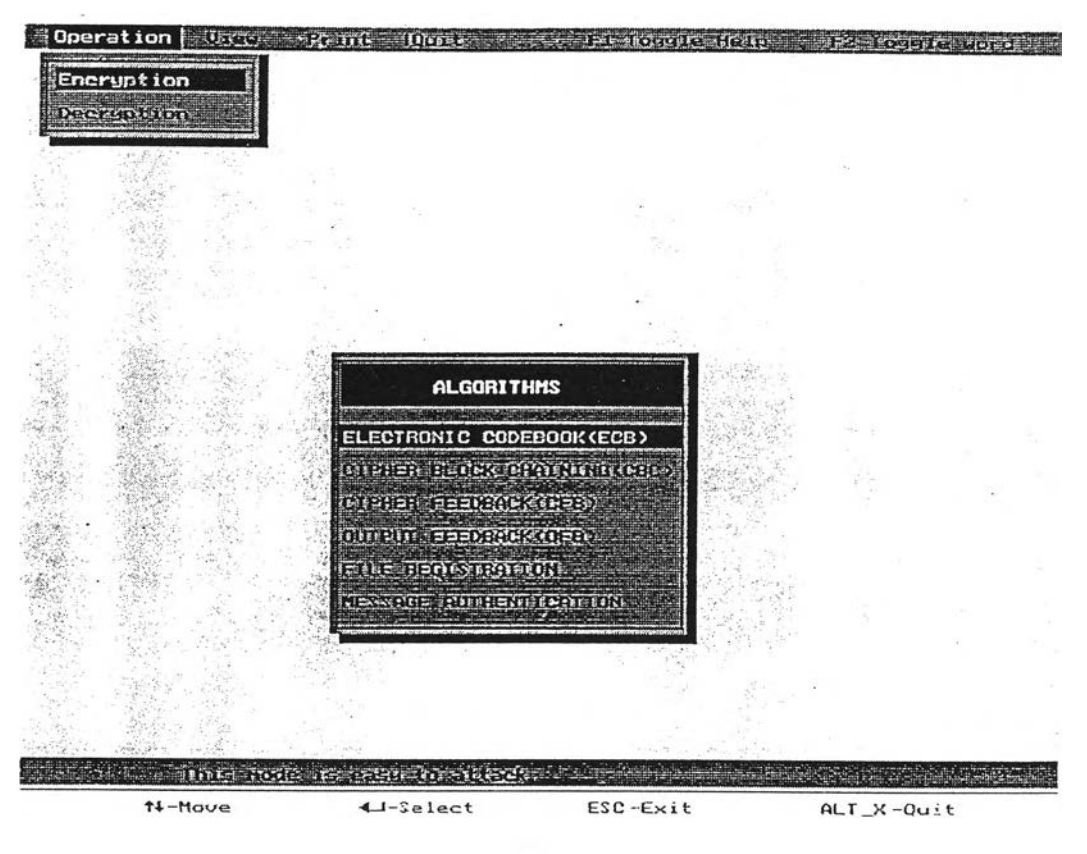

รูป  $5.10$  เมนู Encryption

เมื่อเข้ารุแม,y ย่อย'ในสำดับขั้น'ของ Encryption แล้วหากต้องการเปลี่ยนเป็นการ Decryptionเรา สามารถจะกระทำได้โดยการ กดคีย์ ESC เพื่อกลับไปสู่เมนูก่อนหน้านี้ แล้วเลือก Decryption

เมื่อเลือก Operation ของการ Encryption หรือ Decryption แล้ว ตัวโปรแกรมจะรอรับการ เลือกในลำดับขั้นต่อไป และอัลกอริธึ๋มสำหรับการรับรองข้อความอีก 2 เมนู คือ

- 1. Electronic Codebook (ECB)
- 2. Cipher Block Chaining (CBC)
- 3. Cipher Feedback (CFB)
- 4. Output Feedback (OFB)
- 5. File Registration
- 6. Message Authentication

รายละเอียดของการทำงานของเมนูต่าง ๆ มีดังนี้

#### 2.1 Electronic Codebook (ECB)

เมื่อเลือกเมใ^นี้จะเป็นการสังให้เอนคริปเตอร์ทำงานในโหมด ECB ซึงเป็น โหมดการเข้ารหัสนี้เป็นพื้นฐานที่สุด โดยพารามิเตอร์ที่ใข้ในการเข้ารหัสโหมดนี้มีเพียงคีย์เท่านั้นนั่น คือโปรแกรมจะเรียกหน้าต่างสำหรับใส่ค่าพารามิเตอร์ขึ้นมา ซึ่งประกอบด้วย

- 1. Input File หรือ ไฟล์ที่ใช้สำหรับจะทำการเข้าหรือถอดรหัส
- 2. Output File หรือ ไฟล์ที่ใช้สำหรับเก็บค่าไฟล์ที่เข้าหรือถอดรหัสแล้ว
- 3. Key หรือ กุญแจที่ใช้สำหรับเข้าหรือถอดรหัส ซึ่งต้องใช้ทังหมด 8 ตัว

อักษร (64 บิต)

เม'yในข้อ 1.1 ถึง 1.3 นั้น จะแสดงด้วยตัวอักษรสีดำส่วนเม'yที่เหลือซึงไม่ ได้ใช้งานในโหมดนี้ จะแสดงไว้ด้วยตัวอักษรสีแดง หรือสีที่,จางกว่า ตังรูป 5.11

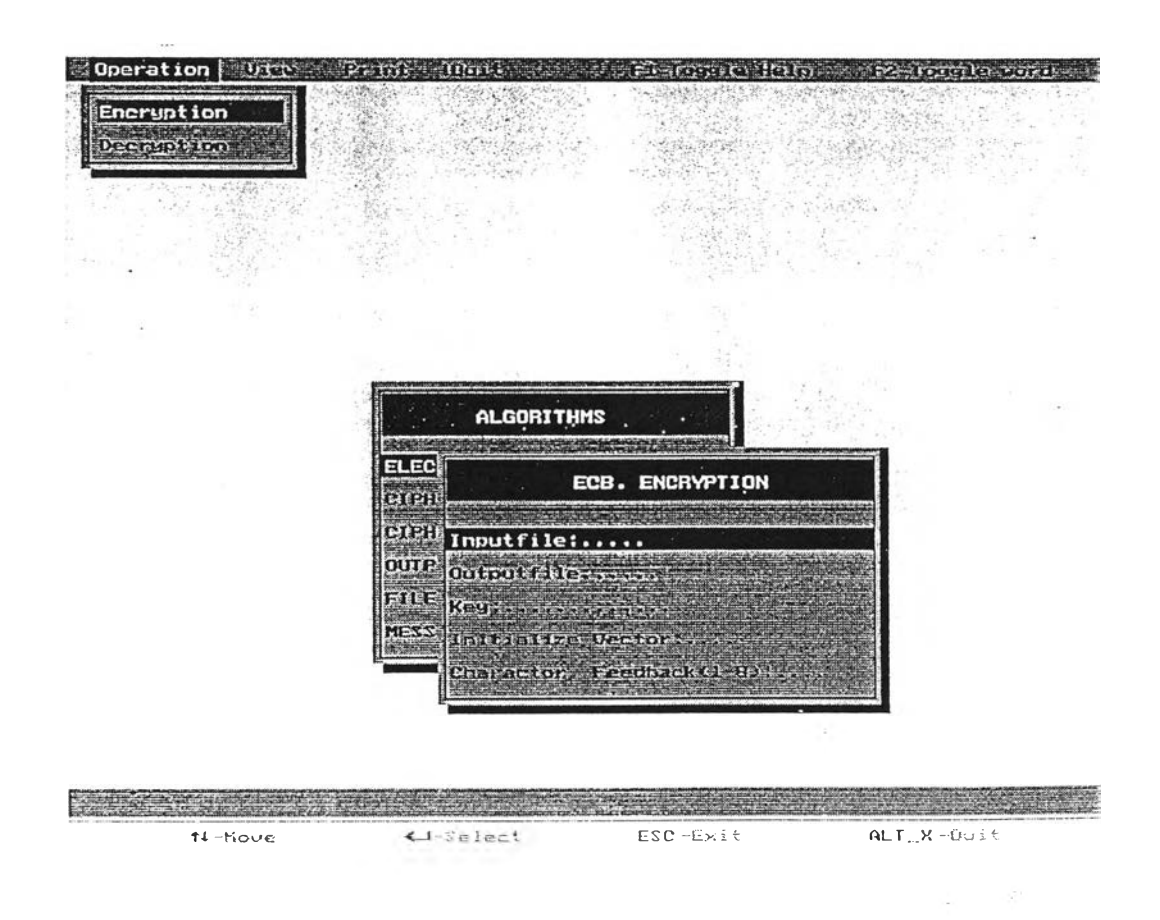

รูป 5.11 เม'y Encryp/ECB

#### 2.2 Cipher Block Chaining (CBC)

เมื่อเลือกเม,yนี้ จะเป็นการสั่งให้เอนคริปเตอร์ทำงานในโหมด CBC ซึ่ง เป็นการเข้ารหัสเป็นบล๊อคที่มีการเชนนิ่งเพื่อขจัดปัญหาการมีรูปแบบของข้อผูลในการทำการเซนนิ่ง ต้องมีการกำหนดค่าเวกเตอร์เริ่มต้น ดังนั้นหน้าต่างที่ปรากฎจะต้องใส่พารามิเตอร์ 4 ตัว คือ

- 1. Input File
- 2. Output File
- **3. Key**

4. Initialize Vector หรือค่าเริ่มต้นที่ประกอบด้วยตัวอักษร 8

ตัว (64 บิต) เพื่อทำการ Exclusive of กับเพลนเท็กซ์ชุดแรก ก่อนที่จะทำการเข้ารหัส

#### 2.3 Cipher Feedback (CFB)

เมื่อเลือกเมชุ}นี้ จะเป็นการเข้าหรือถอดรหัสในโหมด CFB ซึ่งเป็นการ เข้ารหัสแบบสตรีมไชเพ่อร์ที่มีการเชนนิ่งการเข้ารหัสวิธีนี้จะใช้พารามิเตอร์เหมือนกับในโหมดCBCแต่ เนื่องจากเป็นสตรีมไชเพ่อร์การเชนนิ่งจะเกิดจากทุกตัวอักษร (8 บิต) ดังนั้นจำนวนครั้งที่ใช้ในการเข้า รหัสจึงมากกว่าแบบบล๊อคเชนนิ่งรเท่าซึ่งก็ทำให้เวลาที่ใช้ในการเข้ารหัสมากกว่าประมาณ 8 เท่าด้วย

2.4 Output Feedback (OFB)

เมื่อเลือกเม'yนี้ต้องใส่ค่าพารามิเตอร์ทั้งหมด 5 ตัวกล่าวคือต้องใส่ค่า พารามิเตอร์ในเมy Character Feedback ซึ่งหมายถึง จำนวนตัวอักษรที่จะทำการป้อนกลับมายังด้าน อินพุทในแต่ละครั้งของการเข้ารหัส ซึ่งมีจำนวนตั้งแต่ 1 ถึง 8 ตัว (8 ถึง 64 บิต) ซึ่งค่านี้จะมีผลต่อ ความเร็วในการเข้ารหัสของเครื่องเข้ารหัส กล่าวคือ จะทำให้เข้ารหัสได้ช้ากว่า 8 ถึง 1 เท่า เมื่อเทียบ กับ CBC

#### 2.5 File Registration and Message Authentication

จาก (Meyer and Matyas, 1982] การทำ Message Authentication หรือ การ รองรับข้อความนั้น AC จะถูกสร้างขึ้นจาก การเพลนเท็กซ์มาบวกกันแบบโมดูโล-2 ดังรูป 5.12

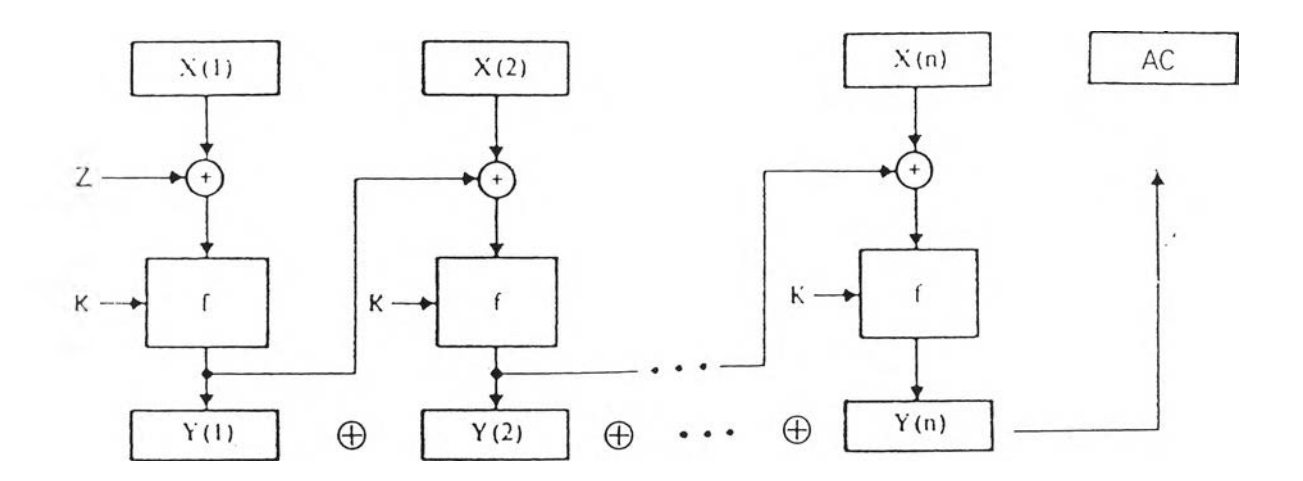

รูป 5.12 การรับรองข้อความโดยสร้าง AC จากเพลนเท็กซ์ [Meyer and Matyas, 1982]

จะIหน'ว่า การที่จะทำการปลอมแปลง **A C** (ในรูปคือ À1M)) หรือเปลี่ยนแปลงเพลนเท็กซ์ โดยที่ A C ยังคงเดิมทำได้โดยง่ายโดยการแก้ไขข้อในตำแหน่งเดียวกันของ2 บล็อคของเพลนเท็กซ์ใดๆ หรือโดยการเพิ่มเพลนเท็กซ์บลีอ ใดๆที่เหมือนกัน เป็นจำนวนดู่ของบล็อค (เช่น 2, **4, ...)** โดย**ที่**ไม่ สามารถที่จะตรวจลอบได้ว่าเพลนเท็กซ์ เกิดการเปลี่ยนแปลงขึน ซึ่งกรณีดังกล่าวสามารถแสดงได้ โดยสมการทางคณิตศาสตร์ดังนี้

$$
x = x_1, x_2, x_3, \dots, x_n
$$
 (5.1)

X = เพลนเท็กซ์

เมื่อทำการรับรองข้อความด้วยวิธีในรูป 4.5 แล้วส่งไปยังผู้รับ

$$
E_k(x) = E_k(x_1, x_2, x_3, ..., x_n, AC)
$$
  
\n
$$
Y = y_1, y_2, y_3, ..., y_n, E_k(AC)
$$
 (5.2)

y คือ ไซเฟอร์เท็กซ์

 $AC$  คือ  $x_1 \oplus x_2 \oplus x_3 \oplus ... \oplus x_n$ 

เมื่อผู้รับถอดรหัส *ü t ( y* ) = *D. (y 1,<sup>y</sup> 2,<sup>y</sup> 3,...,y 11,E k(A C ))*

$$
x = x_1, x_2, x_3, \dots, x_n, AC
$$
 (5.3)

 $\mu$ มื่อนำ  $x_1 \oplus x_2 \oplus x_3 \oplus ... \oplus x_n$  มาเปรียบเทียบกับ AC จะได้ค่าที่เท่า ์กัน แสดงว่าข้อมูลหรือไฟล์ไม่ถูกแก้ไข แต่ถ้าเพลนเท็กข์ X ในฝ่ายผู้ส่งถูกแก้ไขในบล็อค 2 บล็อค **โ ด ย ก า ร แ ก ้ไ ข ด ้ง ก ล ่า ว ม ีเ ง ื่อ น ไ ข ค ือ**

$$
x_{i,j} = x_{j} + \theta x_{j}
$$
\n
$$
x_{i,j} = \theta x_{j}
$$
\n
$$
E_{k}(x_{j}) = E_{k}(x_{i}, x_{j}, x_{j},..., x_{n}, AC)
$$
\n
$$
Y = y_{i}, y_{j}, y_{j},..., y_{n}, E_{k}(AC)
$$

**( 5 .4 )**

**เ ม ื่อ ผ ู้ร ับ ถ อ ด ร ห ัส**

$$
D_k(Y) = D_k(y_1, y_2, y_3, \dots, y_n, E_k(AC))
$$
  

$$
x^* = x_1, x_2, x_3, \dots, x_n, AC
$$

**( 5 .5 )**

 $\mathfrak{a}$ มื่อน้ำ  $x_1 \oplus x_2 \oplus x_3 \oplus...\oplus x_n$  มาเปรียบเทียบกับ AC ก็จะไม่แตกต่างกัน ซึ่งผู้รับก็จะยอมรับว่า ข้อมูลที่ได้รับ คือข้อมูลที่ถูกต้อง ทั้งที่ถูกแก้ไขมาแล้ว ซึ่งในกรณีนี้ถือเป็นข้อด้อยของอัลกอริธึ๋มนี้

์ ดังนั้นในวิทยานิพนธ์ฉบับนี้จึงได้เสนอวิธีแก้ไขกรณีดังกล่าว โดยการสร้าง AC จาก **ไซเฟอร์เท็กซ์ ซึ่งเกิดขึ้นอย่าง**สุ่ม แทนการใช้เพลนเท็กซ์ ดั<mark>ง</mark>แสดงในรูป 5.13

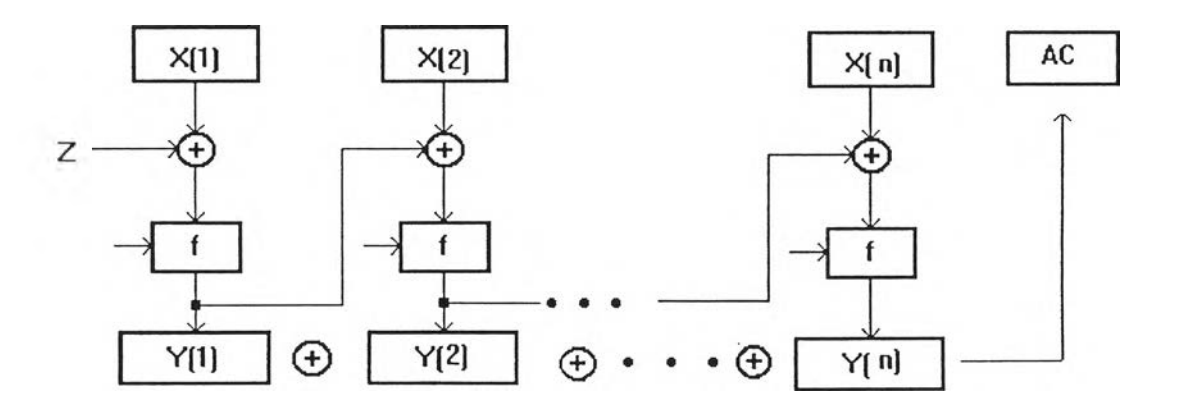

รูป 5.13 การสร้าง AC ใน File Registration **และ Message Authentication** 

ิ นอกจากนั้นแล้ว ยังได้เสนอให้มีการทำ File Registration หรือ ลงทำเบียนไฟล์เพื่อป้องกัน ข้อมูลซึ่งอยู่ในระหว่างการรอการทำการรับรองข้อความถูกแก้ไขไปในกรณีที่ข้อมูลนั้นถูกเก็บไว้ในที่ที่ **ไ ม ่ม ีก า ร ค ว บ ค ุม ก า ร เ ข ้า ถ ึง**

**ก า ร ล ง ท ะ เ บ ีย น ไ ฟ ล ์ ค ือ ก า ร ส ร ้า ง A C จ า ก ข ้อ ผ ูล ใ น ไ ฟ ล ์เ พ ื่อ ใ ช ้เ ป ็น ต ัว ต ร ว จ ส อ บ ว ่า ห ล ัง** จากลงทะเบียนไฟล์แล้วข้อมูลถูกแก้ไขหรือไม่ AC นี้จะถูกสร้างตามรูป 5.13 โดยที่

**ก ำ ห น ด เ พ ล น เ ท ็ก ซ ์**

$$
x = x_1, x_2, x_3, \dots, x_n \tag{5.6}
$$

**์ เมื่อทำการลงทะเบียนไฟล์ จะได้เพล**นเท็กข์ *x*<sub>n</sub>

$$
x_R = x_1, x_2, x_3, \dots, x_n, AC_R
$$
 (5.7)

**โ ด ย ท ี่**

 $AC_R = (E_k(x_1) \oplus E_k(x_2) \oplus ... \oplus E_k(x_n))$  (5.8)

**ี สมม**ติว่าเกิดการแก้ไขเพลนเท็กซ์  $X_R$  เป็น  $x_R^*$  โดย

$$
x_R^{\dagger} = x_1^{\dagger}, x_2^{\dagger}, x_3, \dots, x_n, AC_R \tag{5.9}
$$

ี่ เมื่อเพลนเท็กข์ x<sub>x</sub> หรือไฟล์ที่ลงทะเบียนแล้วถูกแก้ไข ถูกนำมาทำการรับรองข้อความเพื่อส่งออก **ไปยังผู้รับ โดยวิธีการคือสร้าง** AC จขึ้นมาเปรียบเทียบกับ AC ที่ได้จากการลงทะเบียนในสมการ **ท ี่ ( 5 .8 )**

$$
AC_{R}^{'} = (E_{k}(x_{1}) \oplus E_{k}(x_{2}) \oplus ... \oplus E_{k}(x_{n}))
$$
\n(5.10)

**เนื่**องจาก AC<sub>R</sub> ในสมการ (5.8) และ AC R ในสมการ (5.10) ต่างมีขนาด 64 บิต ดังนั้นโอกาสที่ **จ ะ แ ก ้ไ ข** *xR***เ พ ื่อ ใ ห ้ A C R ม ีค ่า เ ท ่า ก ับ A C <sup>r</sup> จ ึง ม ีค ว า ม น ่า จ ะ เ ป ็น เ พ ีย ง 2\*64 ซ ึง ห ม า ย ค ว า ม ว ่า ไ ฟ ล ์** ี่ที่ผ่านการทำการลงทะเบียนแล้วถูกแก้ไขจะมีความเป็นไปได้น้อยมากที่จะตรวจสอบไม่พบ

**หลังจ า ก ที่ทำก า ร ล ง ท ะ เ บ ีย น ไฟล์ไว้แ ล ้ว เ พ ล น เ ท ็ก ซ ์จ ะ มีค ่า ต า ม ส ม ก า ร 5.7 เ ร า จ ะ ทำก า ร** ้ รับรองข้อความนี้โดยใช้ อัลกอริธี่มเดียวกับการลงทะเบียนไฟล์ เพื่อสร้างรหัสรับรองข้อความ  $\alpha_1$ **1**  $\alpha_2$   $\beta_3$  *X<sub>n</sub>* =  $x_1, x_2, ..., x_n, AC_n$ เมื่อทำการรับรองข้อความโดยสร้างรหัสรับรองข้อความตามรูป 5.13 จะได้  $Y_4 = E_k(x_1), E_k(x_2), ..., E_k(x_n), E_k(AC_R), AC_A$ 

 $Y_A = y_1, y_2, ..., y_n, y_{AC_{R}}$ , *AC*<sub>A</sub>

**โ ด ย ท ี่** *y a* **ค ือ ไ ซ เ ฟ อ ร ์เ ท ็ก ซ ์ท ี่เ ก ิด จ า ก ก า ร ร ับ ร อ ง ข ้อ ค ว า ม**

 $AC_{\mu} = y_1 \oplus y_2 \oplus ... \oplus y_n \oplus y_{AC}$ 

*<sup>Y</sup><sup>a</sup>* อาจจะถูกแก้ไขในระหว่างส่งผ่านซ่องสื่อสารแต่ทางผู้รับสามารถที่จะตรวจสอบได้จาก  $\;$ การเปรียบเทียบค่า $\,AC_{_{A}}\,\vec{n}$ ส่งมากับค่าที่คำนวนขึ้นมาจากไซเฟอร์เท็กซ์ที่รับมาได้ในลักษณะบิตต่อ บิตซึ่งการที่จะแก้ไข $Y_{\scriptscriptstyle\cal A}$  โดยที่  $\overline{AC}_{\scriptscriptstyle\cal A}$  ไม่เปลี่ยนแปลงนั้นเป็นไปได้ยากมากเนื่องข้อมูลในแต่ละบล็อค ของ *<sup>Y</sup>a* เป็นข้อะ)ลที่เกิดจากการเข้ารหัส

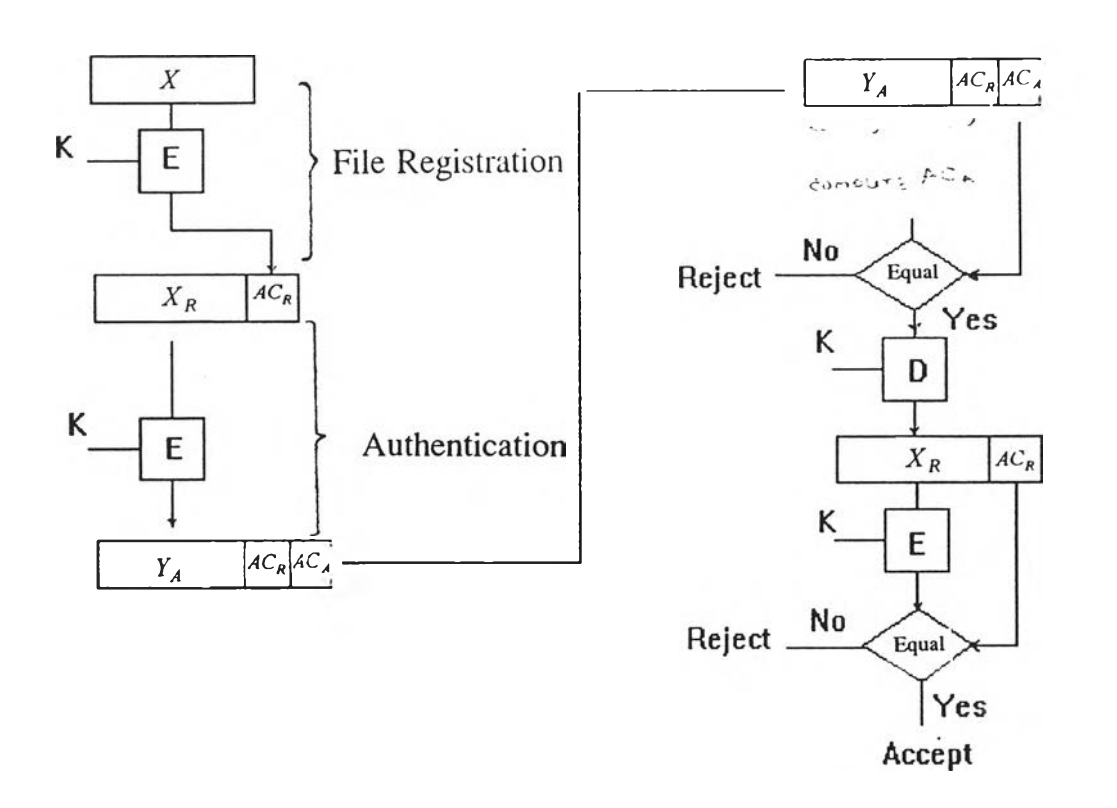

วิธีการในการลงทะเบียนและรับรองข้อความที่นำเสนอนี้แสดงอยู่ในรูป 5.14

**ร ูป 5 . 1 4 ว ิธ ีก า ร ล ง ท ะ เ บ ีย น แ ล ะ ร ับ ร อ ง ข ้อ ค ว า ม**

้ จะเห็นว่า เราต้องสร้าง AC ขึ้น 2 ค่า คือในขั้นตอนของการลงทะเบียนไฟล์ และในขั้นตอนของ **ก า ร ท ำ ก า ร ร ับ ร อ ง ข ้อ ค ว า ม ซ ึ่ง ท ำให้ต ้อ ง ใ ช ้เ ว ล า ใ น ก า ร ค ำ น ว น ม า ก ก ว ่า ว ิธ ีท ี่เ ส น อ ใ น [Meyer and** <code>Matyas, 1982</code>] แต่ในแง่ของความปลอดภัยแล้ววิธีที่นำเสนอนี้จะมีข้อดีกว่าคือ การลงทะเบียนไฟล์ ี สามารถป้องกันการเปลี่ยนแปลงแก้ไขข้อมูลทั้งในขณะที่ยังไม่ได้ผ่านช่องสื่อสาร แล**ะ**การรับรอง **ข้**อความโดยใช้ไซเฟอร์เท็กซ์ เป็นตัวสร้าง AC<sub>A</sub> สามารถป้องกันการแก้ไขข้อมูลในขณะที่ข้อมูลถูกส่ง ผ่านช่องสื่อสารไปยังผู้รับ ซึ่งวิธีการลงทะเบียนไฟล์และรับรองข้อความนี้ ผู้วิจัยได้ศึกษาจากเอกสาร ์ ต่างๆ (ตามรายการอ้างอิงท้ายเล่ม) แล้ว ยังไม่ปรากฏว่ามีการกล่าวถึง

**3. โปรแกรมอรรถประโยชน์**

**โปรแกรมอรรถประโยชน์ถูกพัฒนาขึ้นมาเพื่อช่วยให้ผู้ใช้มีความคล่องตัวในการที่จะดู ข้อความก่อนหรือหลังจากการเช้ารหัส ดูเวลาที่ใช้ใป ขนาดของไฟล์ หรือพิมพ์ข้อความออกทางเครื่อง พิมพ์โดยไม่ต้องใช้โปรแกรมอื่น โปรแกรมอรรถประโยชน์ที่พัฒนาขึ้นมามี 2 โปรแกรม คือ**

- **1. โปรแกรม View**
- **2. โปรแกรม Print**
- **3.1 โปรแกรม View**

**เป็นโปรแกรมที่ใช้สำหรับดูข้อความ หรือดูขนาดของไฟล์ รวมทั้งเวลาที่ ใช้ในการเข้ารหัสของแต่ละโหม**ดการใช้งานทำได้โดยเลือกเมนู View จากเมนูหลัก จากนั้นโปรแกรม **จะให้เลือกต่อไปว่าจะดูข้อความหรือเวลาที่ใช้ในการเข้ารหัส ตังแสดง'ในรูป 5.15**

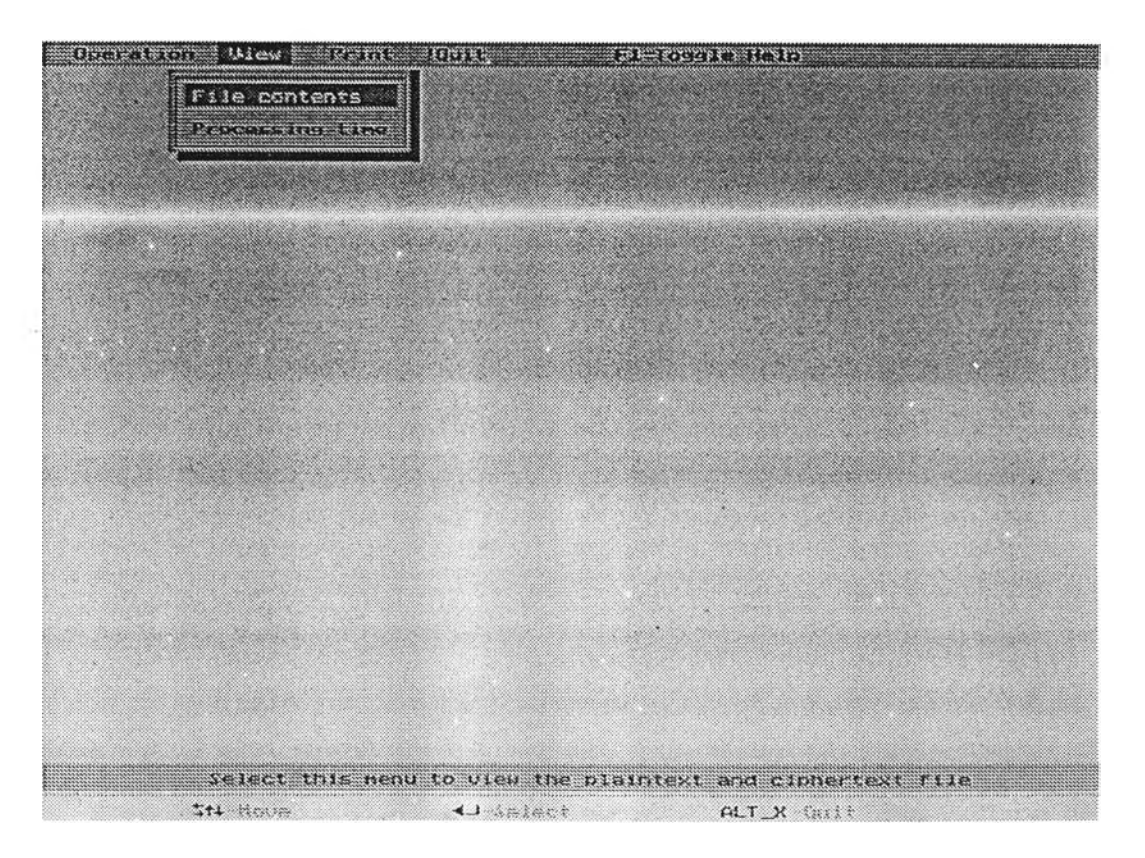

**ร ูป 5 . 1 5 เ ม น ใ น V i e w**

#### **3.1.1 File Contents**

**เมื่อเลือกเม,yนี้แล้วโปรแกรมจะไปเรียกใช้งานโปรแกรมภาย นอก ซึ่งผู้วิจัยได้พัฒนาขึนมาแสดงทีหน้าจอ เพือรอให้ผู้ใช้ใส่ชือไฟล์ทีต้องการจะดูข้อความในไฟล์ ซึ่งสามารถที่จะดูได้ทั้งก่อนที่จะทำการเข้ารหัสและหล์งจากเข้ารหัสแล้วในโปรแกระเน้ยังไต้ออกแบบ ให้ผู้ใช้สามารถที่จะดูทั้ง 2 ไฟล'ในจอเดียวกันหรือทีละไฟล์ก็ไต้และยังลามารถเลือกทีจะดูบรรหัดใด หรือหน้าใดก็ได้ ดังแสดงในรูป 5.16**

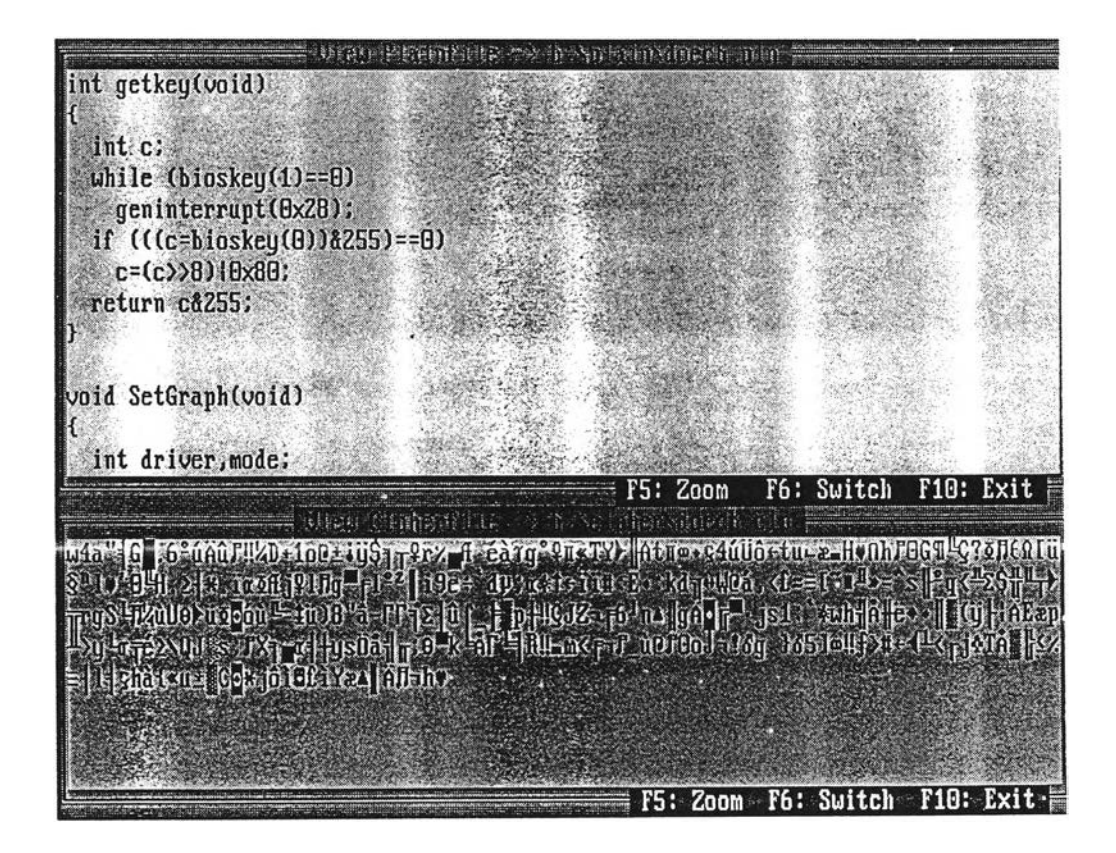

รป 5.16 โปรแกรม File Contents

#### **3.1.2 Processing Time**

**เม,4นี้จะเป็นการแสดงให้เห็นถึงขนาดของไฟล์ และเวลาที่ใช้ ในการเข้ารหัส โดยได้แสดงเวลาในรูปของกราฟแท่งที่มีแกนนอนเป็นโหมดของการเข้ารหัส และแกน ตังเป็นเวลาทีใข้ไปในหน่วยของวินาที ซึ่งค่าสูงสุดที่ได้ออกแบบมาคือ 37.5 วินาที ในกรณีที่การเข้า รหัสที่ใข้เวลาเกินกว่านี้ โปรแกรมก็จะแจ้งให้ผู้ใข้ทราบ ตังรูป 5.17**

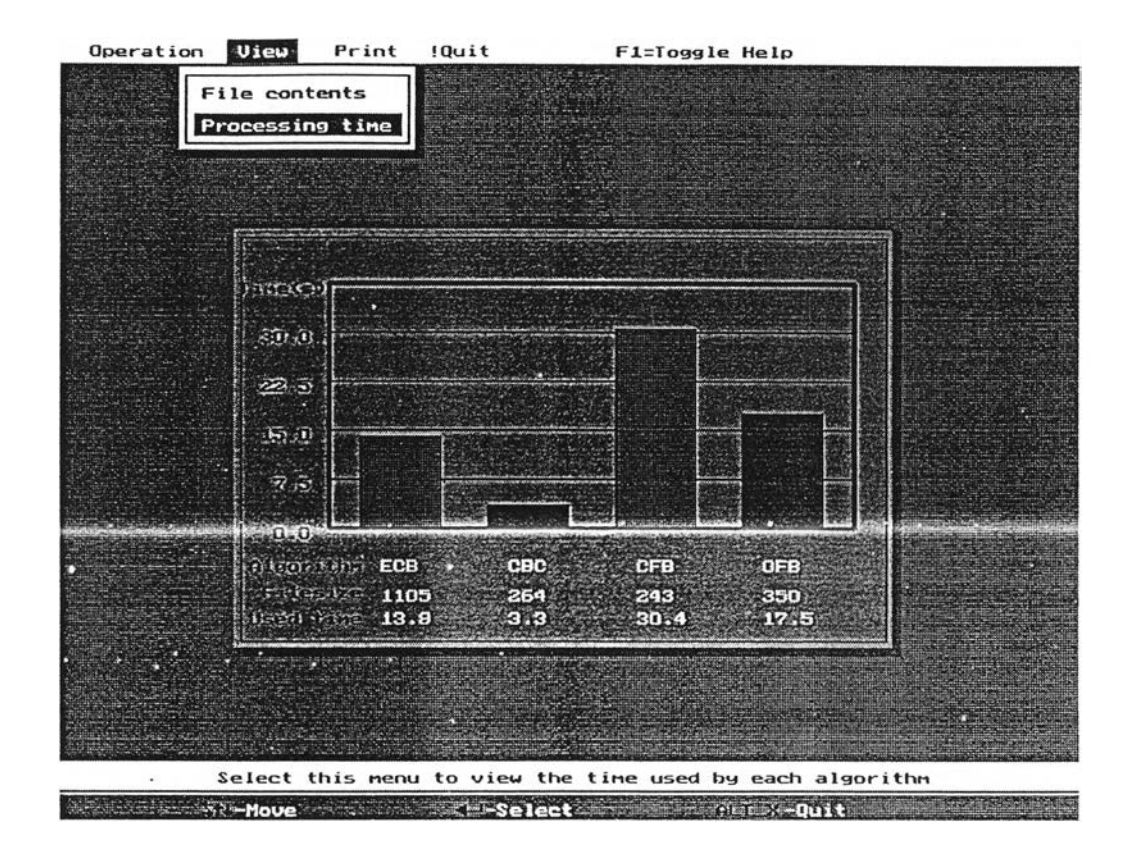

**รูป 5.17 โปรแกรม Processing Time**

î/ **สำหรับการกลับเข้าสู่โปรแกรมหลักของทีงสองโปรแกรมทำได้โดยกดปุม ESC**

#### **3.2 โปรแกรม Print**

**โปรแกรม Print ใช้ลำหรับพิมพ์ไฟล์ที่ต้องการออกทางเครื่องพิมพ์โดย สามารถเลือกได้ว่าจะพิมพ์ Plain File ซื่อ Cipher File โดยการเลือกเม,yที่ปรากฎและใส่ซื่อไฟล์ที่ตต้อง การพิมพ์ ดังรูป 5.18**

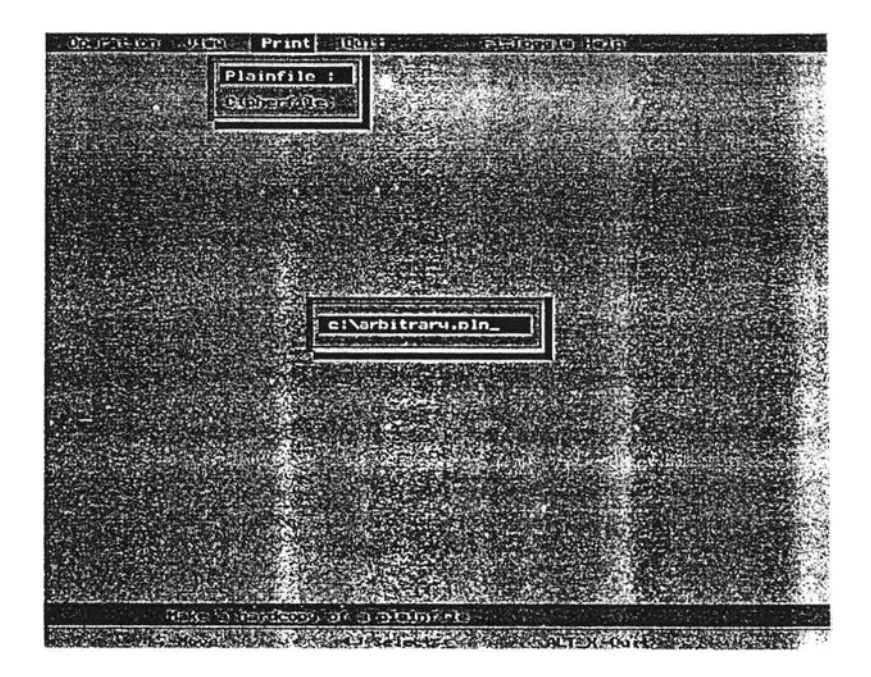

**รูป 5.18 เมyใน Print**

**รูปแบบของไฟล์ที่พ ิม พ ์ออกม า จ ะ ม ีร า ย ล ะ เ อ ีย ด ทั้งซื่อไฟล์ ว ัน ที่ เวลา และบอกหมายเลข หน้าด้วย ดังรูป5.19** File : c:\autoexec.bat Date ะ **üâ/ûy/iyyi** lime ะ 14:12 Page ะ 1 echo off prompt \$p\$g  $path = c: \tc; c: \dos5; c: \util\infty; c: \win"$ c:\mouse\mouse ======================================

END OF File ะ c:\autoexec.bat

รูป 5.19 รูปแบบของการพิมพ์ในโปรแกรม Print

**ย่างไรก็ตามในกรณีที่เราเลือกเม•นุเของการพิมพ์ใม่ตรงกับชนิดของไฟล์ที่เราต้องการจะ พิมพ์ จะทำให้เครื่องพิมพ์อาจจะพิมพ์ข้อความที่ผิดพลาดได้ เนื่องจากวิธีการล่งค่าไปให้เครื่องพิมพ์ ของแต่ละเมะเนินไม่เหมือนกัน กล่าวคือสำหรับ Plain File เราจะล่งค่าที่อ่านได้จากไพ์ลให้เครื่องพิมพ์ โดยตรงแต่ใน Cipher File ค่าที่เราอ่านได้จากไฟล์บางค่าจะเป็นค่าเดียวกับที่ใชในการควบคุมการ ทำงานของเครื่องพิมพ์ ดังนินเมื่อได้ร ับ ค่าที่ใซ้ค ว บ คุมเครื่องพิมพ์ เราจะไม่ล่งค่านี้นออกไป แต่จะ** ี แทนด้วย "." เพื่อให้เราสามารถควบคุมการพิมพ์ของเครื่องพิมพ์ให้ออกมาเป็นรูปแบบดังรูป 5.19 ได้

**ตัวอย่างการพ ิม พ ์ของการเลือกเม,yไม่ตรงกับชนิดของไฟล์ที่จะพิมพ์ แสดงดังรูป 5.20**

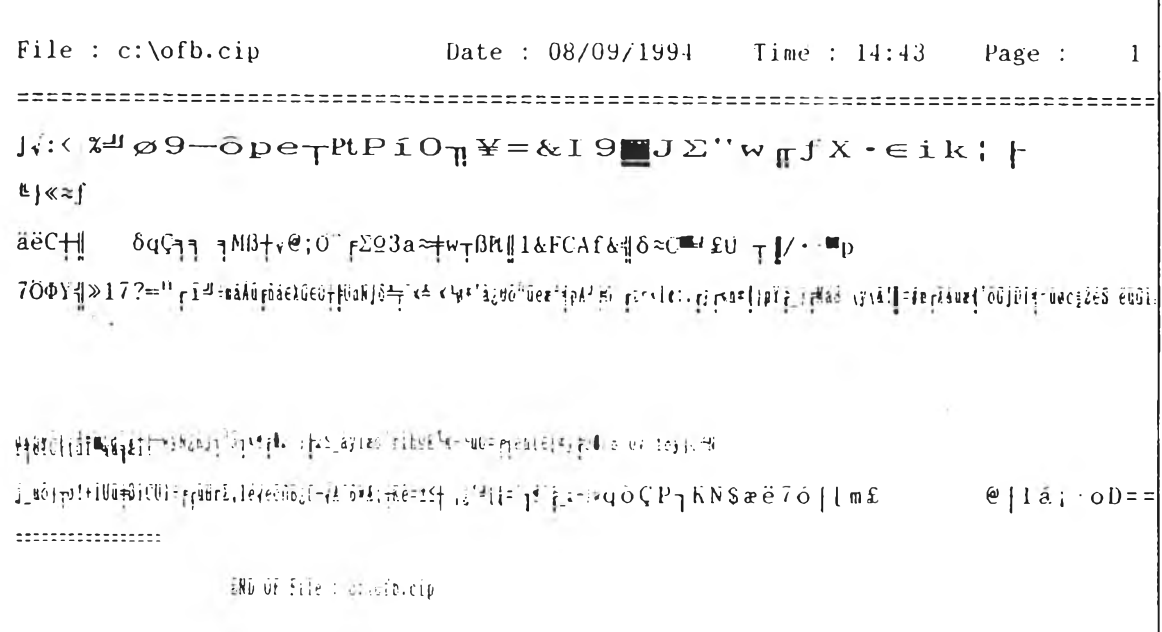

**ร ูป 5 . 2 0 ต ัว อ ย ่า ง ก า ร พ ิม พ ์ผ ิด พ ล า ด**